# **BAB IV**

## **IMPLEMENTASI DAN EVALUASI SISTEM**

#### **4.1 Kebutuhan Sistem**

Tahap implementasi sistem merupakan tahap yang berdasarkan pada hasil analisis dan perancangan sebelumnya diterjemahkan ke dalam suatu bentuk bahasa komputer untuk diolah, kemudian komputer akan menjalankan fungsifungsi yang telah didefinisikan sehingga mampu memberikan layanan-layanan kepada penggunanya. Adapun kebutuhan-kebutuhan dari aplikasi yang harus disiapkan sebelum diimplementasikan yaitu kebutuhan perangkat keras (*hardware*) dan perangkat lunak (*software*).

### **4.1.1 Kebutuhan Hardware (Perangkat Keras)**

Kebutuhan *hardware* atau perangkat keras merupakan suatu komponenkomponen peralatan fisik yang mendukung komputer dalam menjalankan fungsinya. *Hardware* yang digunakan harus memiliki spesifikasi dan kinerja yang baik saat sistem dijalankan oleh komputer dan bisa berjalan dengan baik tanpa ada suatu masalah. Kebutuhan *hardware* adalah sebagai berikut:

- a. *Pentium®* 4 *Processor* 2.60 GHz, 512K *Cache*, 400 MHz FSB.
- b. 2 *Gygabytes* RAM.
- c. Kapasitas bebas pada *harddisk* 10 Gb.
- d. *Monitor* SVGA dengan resolusi 1366 X 768.
- e. CD-ROM, *Keyboard*, *Mouse* dan *Printer* yang kompatibel

### **4.1.2 Kebutuhan** *Software* **(Perangkat Lunak)**

Kebutuhan *software* atau perangkat lunak adalah suatu program yang diperlukan untuk merancang bangun sistem informasi persebaran dan potensi bidang usaha perdagangan. Kebutuhan *software* adalah sebagai berikut:

- a. Sistem operasi menggunakan *Microsoft® Windows® Seven*.
- b. *Microsoft Visio®* 2016 untuk membuat rancangan *document* dan *system flow.*
- c. *Power Designer®* 6 untuk membuat *Context Diagram* dan *DFD.*
- d. *Power Designer®* 16 untuk membuat *ERD* (*CDM PDM*).
- e. Microsoft SQL Server 2014 untuk membuat *database* sistem.
- f. XAMPP 1.7.7 sebagai *compiler* program.
- g. *Notepad++* untuk membuat sistem.
- h. *Browser Google Chrome* untuk menjalankan aplikasi

## **4.2 Implementasi Sistem**

Setelah semua komponen komputer yang mendukung proses sistem selesai dipasang, maka proses selanjutnya adalah implementasi atau penerapan sistem. Implementasi sistem ini merupakan proses penerapan penjadwalan proyek dengan menggunakan metode CPM. Form awal yang akan tampil dalam sistem ketika dijalankan adalah form *login* yang merupakan form keamanan bagi pengguna yang berhak untuk mengakses sistem.

**& INFORMATIKA** 

#### **4.2.1 Form** *Login*

Form *login* digunakan untuk autoritas pengguna yang akan masuk ke dalam sistem dan sebagai proses keamanan sistem bagi pengguna yang berhak mengakses. Dalam form ini pengguna harus memasukkan *username* dan *password*  pada *field* yang telah disediakan. Selanjutnya tombol *login* untuk proses pemeriksaan Username dan *password* tersebut ke dalam *database*. Jika benar maka sistem akan menampilkan menu utama, sedangkan jika salah maka sistem akan menolak. Berikut adalah tampilan *form login* pada aplikasi.

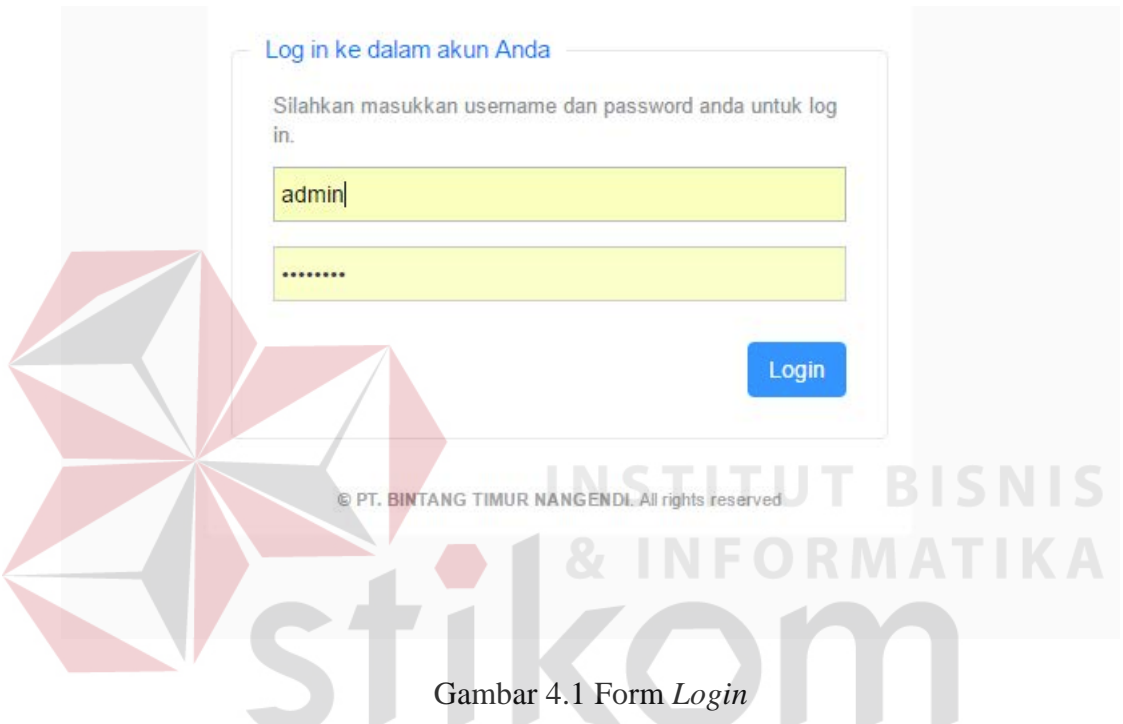

### **4.2.2 Form Menu Utama**

Form menu utama berisi menu-menu yang dapat digunakan oleh *project manage*r. Dalam form menu utama digunakan untuk *project manage*r untuk melakukan penjadwalan. Halaman menu utama bisa dilihat pada Gambar

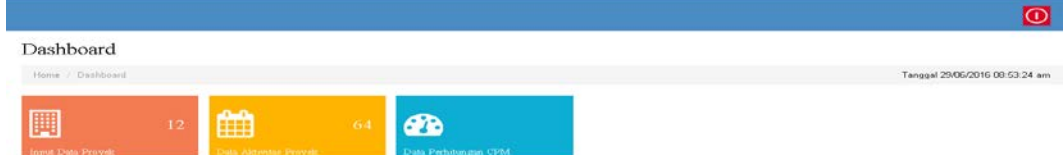

SURABAYA

Gambar 4.2 Form Menu Utama

# **4.2.3 Form** *Master* **Proyek**

Form ini digunakan untuk memasukkan data proyek perusahaan untuk melakukan penjadwalan. Tombol simpan digunakan untuk menyimpan data proyek yang disimpan dalam database. Tombol tutup digunakan untuk membatalkan proses penyimpanann data ke dalam database. Model form *master* proyek dapat dilihat pada Gambar 4.3.

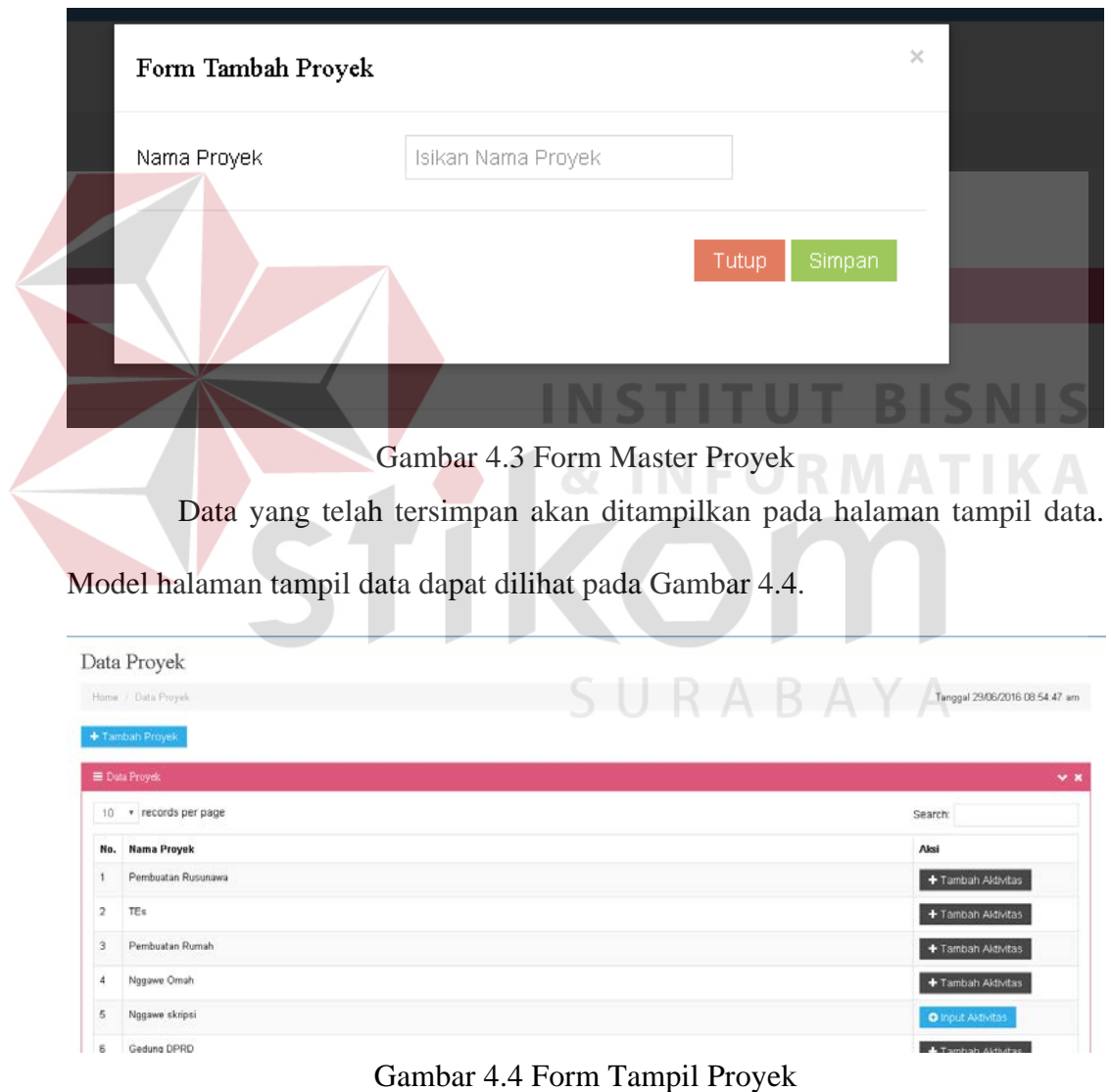

## **4.2.4 Form Master Aktivitas**

Form ini digunakan untuk memasukkan data aktivitas proyek perusahaan dalam awal mula melakukan penjadwalan. Tombol tambah digunakan untuk menambah *field* aktivitas. Tombol hapus untuk mengurangi data *field* aktivitas. Tombol simpan digunakan untuk menyimpan data aktivitas kedalam *database*. Tombol *reset* digunakan untuk mengulangi dalam memasukkan data aktivitas. Form *master* aktivitas dapat dilihat pada Gambar 4.5

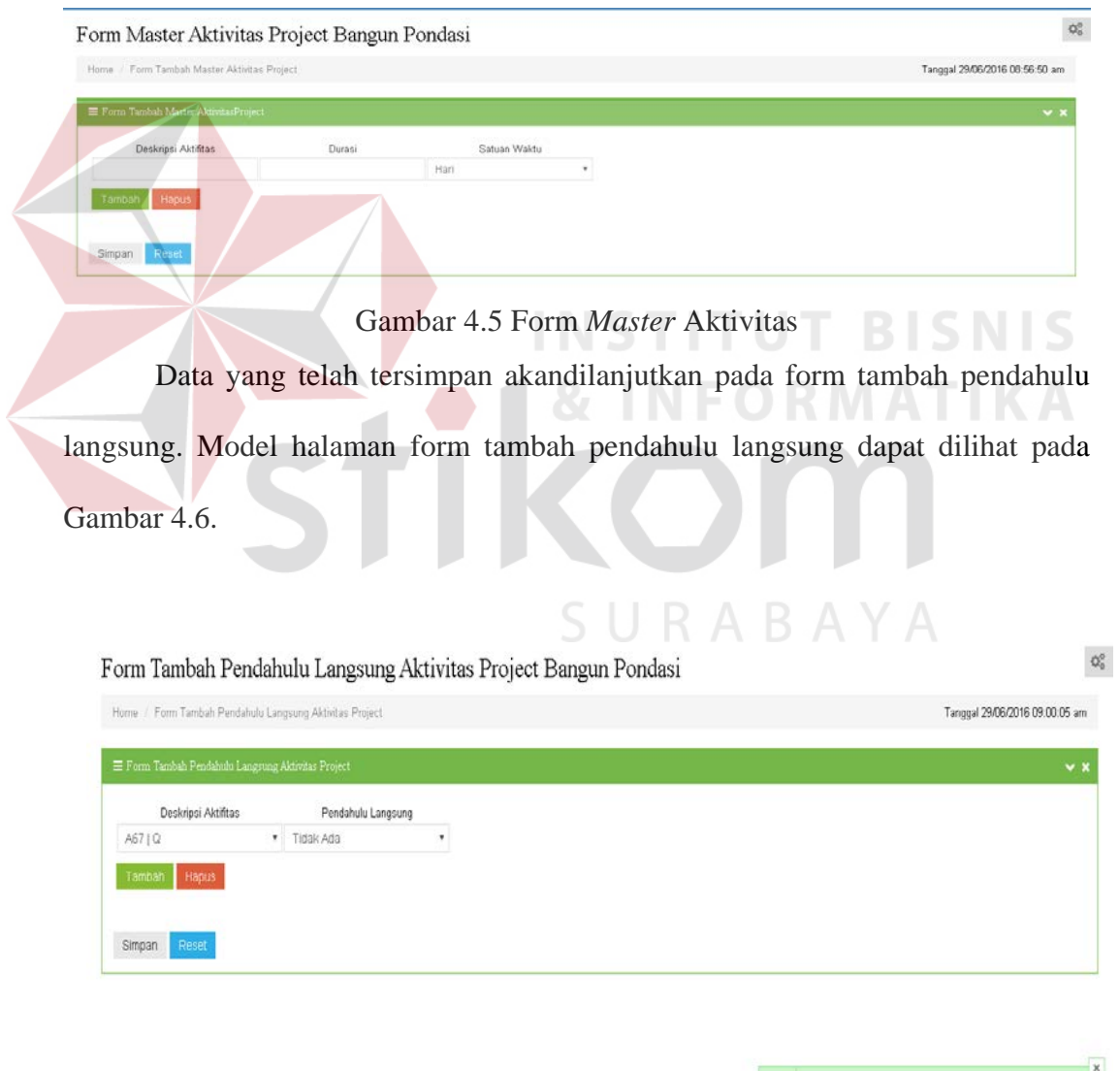

Gambar 4.6 Form Tambah Pendahulu Langsung

**Pemberitahuan**<br>Master Aldivitas Proyek Bangun Pondasi Berhasil Dimasukkan<br>Dalam Sistem

 $\overline{\mathcal{A}}$ 

Form ini digunakan untuk menambah aktivitas pendahulu langsung setelah menyimpan data aktivitas proyek. Tombol tambah digunakan untuk menambah *field* data penambah pendahulu langsung. Tombol hapus digunakan untuk mengurangi data *field* penambah pendahulu langsung. Tombol simpan digunakan untuk menyimpan data pendahulu langsung kedalam *database.* Tombol reset digunakan untuk menghapus data pendahulu langsung. Data yang telah tersimpan akan ditampilkan pada halaman tampil data. Model halaman tampil data dapat dilihat pada Gambar 4.7.

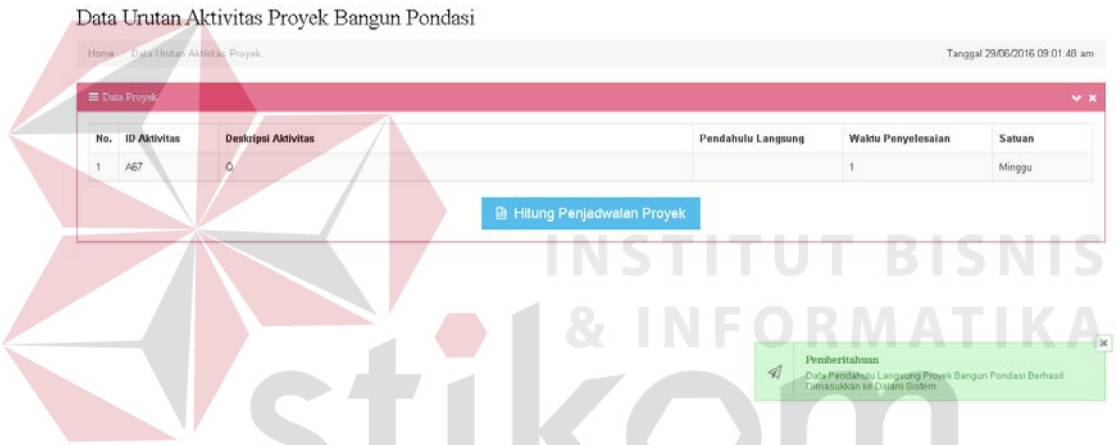

Gambar 4.7 Form Tampil Urutan Aktivitas Proyek

# **4.2.5 Form Hasil Perhitungan** *CPM*

Form ini adalah hasil penjadwalan dengan menggunakan metode *CPM.* Tombol download digunakan untuk mengunggah laporan penjadwalan yang merupakan hasil dari perhitungan *CPM.* From halaman tersebut bisa dilihat pada Gambar 4.8.

Jadwal Aktivitas untuk Proyek Bangun Pondasi

|                           | E Jadwal Aldwits:              |                              |                                                                                                    |                          |                          |                      | $\vee$ x         |
|---------------------------|--------------------------------|------------------------------|----------------------------------------------------------------------------------------------------|--------------------------|--------------------------|----------------------|------------------|
| No.                       | ID Aktivitas Deskripsi         | <b>Awal Tercepat</b><br>(ES) | Awal Terakhir<br>(LS)                                                                                         | Selesai Tercepat<br>(EF) | Selesai Terakhir<br>(LF) | Slack<br>$(LS - ES)$ | Jalur<br>Kritis? |
| A67                       | $\Omega$                       | $\mathbb O$                  | 0                                                                                                    | 1                        |                          | $\mathbf 0$          |                  |
| $\equiv$ informasi<br>No. | Informasi Dari Perhitungan CPM |                              |                                                                                                    |                          |                          |                      | V X              |
|                           |                                |                              | Proyek tersebut dapat diseleseikan dalam waktu 1 Han jika masing-masing aktivitas diseleseikan sesuai jadwal. |                          |                          |                      |                  |
|                           |                                |                              |                                                                                                    |                          |                          |                      |                  |

Gambar 4.8 Form Jadwal Aktivitas Proyek

Data yang telah di *download* akan ditampilkan pada halaman tampil laporan penjadwalan. Model halaman tampil laporan penjadwalan dapat dilihat pada Gambar 4.9.

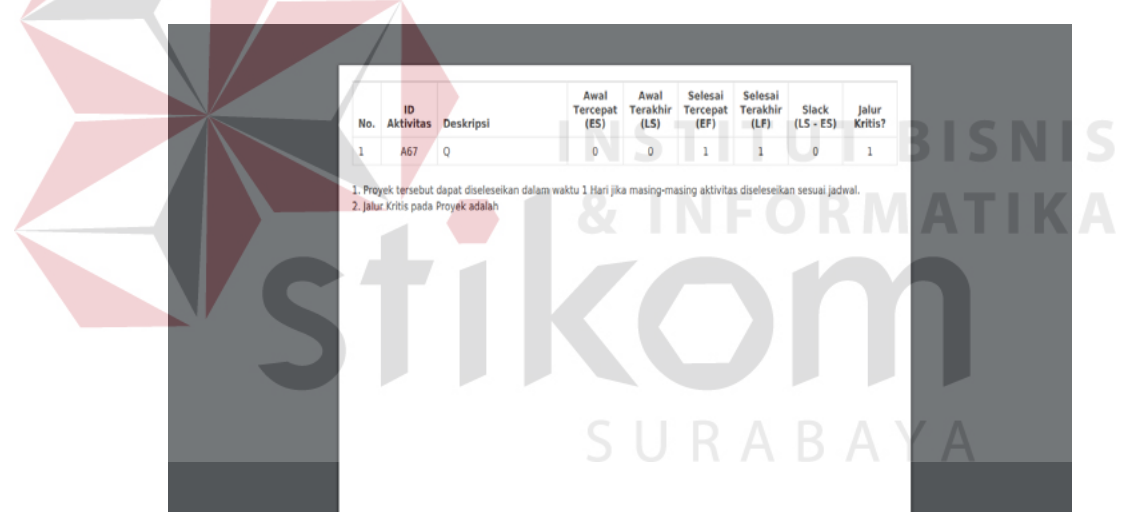

Gambar 4.9 Form Laporan Penjadwalan

### **4.3 Evaluasi Sistem**

Tahap selanjutnya setelah melakukan implementasi sistem dan demo program adalah evaluasi sistem. Tujuan evaluasi sistem adalah untuk mengetahui apakah fungsi pada sistem informasi yang telah dibuat sudah berjalan dengan baik. Evaluasi sistem ini dibagi menjadi 3 bagian, yaitu evalusi sistem fungsi master, fungsi transaksi dan fungsi laporan. Evaluasi dilakukan dengan menggunakan metode black box. Berikut evaluasi uji coba yang akan dilakukan:

# **4.3.1 Uji Coba Form Login**

| N <sub>o</sub> | Proses   | Input     | Output<br>yang | Hasil         | Dokumentasi            |
|----------------|----------|-----------|----------------|---------------|------------------------|
|                |          |           | diharapkan     |               |                        |
| 1              | Login    | Data      | Pengguna       | <b>Sukses</b> | Pengguna<br>dapat      |
|                | aplikasi | username, | bisa           |               | halaman<br>mengakses   |
|                |          | password  | mengakses      |               | utama aplikasi (Gambar |
|                |          |           | aplikasi       |               | 4.10)                  |

Tabel 4.1 Hasil Uji Coba Form Login

Pengguna yang memiliki hak akses untuk menggunakan aplikasi bisa

membuka aplikasi. Gambar 4.10 merupakan hasil uji coba pengguna yang sukses

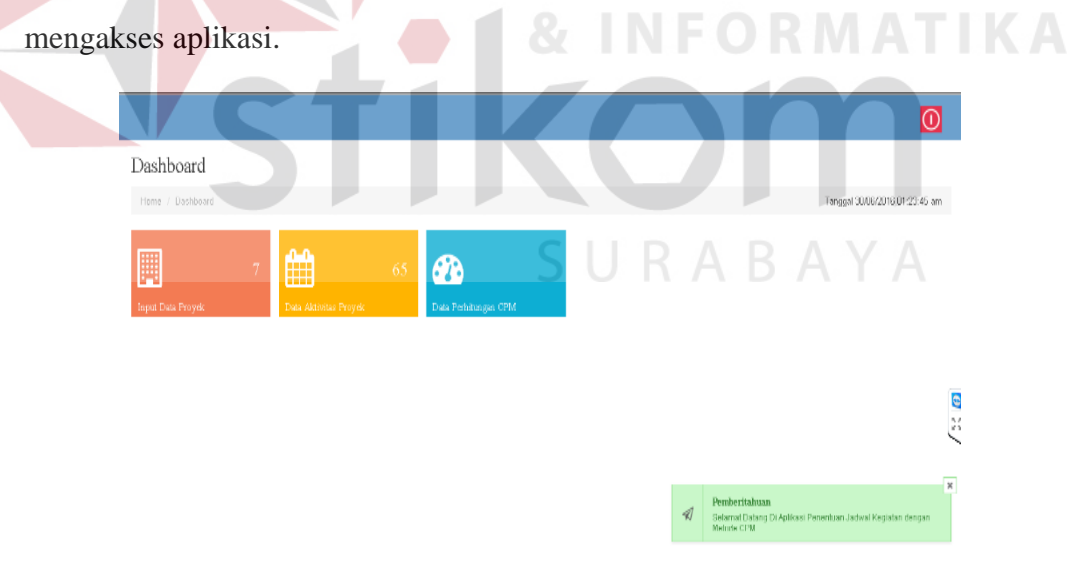

Gambar 4.10 Hasil Uji Coba *Textbox Password*

### **4.3.2 Uji Coba** *Form* **Master**

Tabel 4.2 berikut ini merupakan hasil uji coba mengelola *master* proyek.

| N <sub>o</sub> | Proses                   | <i>Input</i> | Output<br>yang<br>diharapkan             | Hasil         | Dokumentasi                                                         |
|----------------|--------------------------|--------------|------------------------------------------|---------------|---------------------------------------------------------------------|
| $\mathbf{1}$   | Simpan<br>data<br>Proyek | Data proyek  | Data Proyek<br>yang<br>tersimpan         | <b>Sukses</b> | Sukses!<br>Data Berhasil Disimpan                                   |
| $\overline{2}$ | Tampil<br>data<br>proyek |              | proyek<br>Data<br>tampil dalam<br>table. | <b>Sukses</b> | Aplikasi<br>dapat<br>menampilkan data<br>Proyek<br>(Gambar<br>4.11) |

Tabel 4.2 Hasil Uji Coba *Master* proyek

Seluruh data proyek yang tersimpan pada *database* akan ditampilkan oleh aplikasi pada proses tampil data proyek. Gambar 4.11 merupakan hasil uji coba aplikasi menampilkan data proyek.

|                | Home / Data Proyek<br>◆ |                      |               |               | O)<br>Tanggal 30/06/2016 01:41:13 am                                            |
|----------------|-------------------------|----------------------|---------------|---------------|---------------------------------------------------------------------------------|
|                | + Tambah Proyek         |                      |               |               |                                                                                 |
|                | <b>E</b> Data Proyek    |                      |               |               | $\vee$ x                                                                        |
|                | 10 * records per page   |                      |               |               | Search:                                                                         |
| No.            | <b>Nama Proyek</b>      | <b>Tanggal Mulai</b> |               |               | Aksi                                                                            |
|                | Pembuatan Rusunawa      |                      |               |               | + Tambah Aktivitas                                                              |
| $\overline{2}$ | TEs                     |                      |               |               | + Tambah Aktivitas                                                              |
| 3              | Pembuatan Rumah         |                      |               |               | + Tambah Akbvitas                                                               |
| 4              | Nggawe Omah             |                      |               |               | + Tambah Aktiwtas                                                               |
| 5              | Nggawe skripsi          |                      |               |               | + Tambah Aktivitas                                                              |
| ö              | mangan                  |                      |               | Pemberitahuan | + Tambah Aidiyaas                                                               |
|                | Pembuatan Rumah Nawa    | 28 Juni 2016         | $\mathcal{A}$ | Dalam Sistem. | Proyek Perumahan Puri Kelapa Gading Berhasil Dimasukkan ke<br>+ Tombah Aldvitas |

Gambar 4.11 Uji Coba Mengelola Master Proyek

Tabel 4.3 berikut ini merupakan hasil uji coba mengelola *master* aktivitas.

| N <sub>o</sub> | Proses    | <b>Input</b> | Output<br>yang | Hasil         | Dokumentasi            |
|----------------|-----------|--------------|----------------|---------------|------------------------|
|                |           |              | diharapkan     |               |                        |
| $\mathbf{1}$   | Simpan    | Data         | Data aktivitas | <b>Sukses</b> | Sukses!                |
|                | data      | aktivitas    | yang           |               | Data Berhasil Disimpan |
|                | aktivitas |              | tersimpan      |               |                        |
| $\overline{2}$ | Ubah data | Data         | Data aktivitas | <b>Sukses</b> | Data                   |
|                | aktivitas | aktivitas    | telah Diubah   |               | berhasil diubah        |
| $\overline{2}$ | Tampil    |              | Data aktivitas | <b>Sukses</b> | Aplikasi<br>dapat      |
|                | data      |              | tampil dalam   |               | menampilkan data       |
|                | aktivitas |              | table.         |               | aktivitas (Gambar      |
|                |           |              |                | <b>STITU</b>  | 4.12)                  |

Tabel 4.3 Hasil Uji Coba *Master* aktivitas

Seluruh data aktivitas yang tersimpan pada *database* akan ditampilkan oleh aplikasi pada proses tampil data aktivitas proyek. Gambar 4.12 merupakan hasil uji coba aplikasi menampilkan data aktivitas proyek

| <b>El Data Proyek</b>       |                                           |                      |                                                                              | $-2$          |
|-----------------------------|-------------------------------------------|----------------------|------------------------------------------------------------------------------|---------------|
| No.<br><b>ID Akthritish</b> | <b>Deakripsi Aktivitas</b>                | Pendahulu Langsung   | Waktu Penyelesaian                                                           | Satuan        |
| A66                         | Perancangan, pengukuran, bouwplank dll    | A00                  | 6                                                                            | Plant.        |
| A67                         | Pak, Galian Tanah Pondasi                 | A69                  |                                                                              | Harr.         |
| A66                         | Pek. Urugan pasir                         | A70                  |                                                                              | Hari          |
| <b>AB9</b>                  | Puk, Pau, Batu                            | A71                  | 10                                                                           | Hari          |
| A70                         | Pek, Timbunan Tanah kerobali bekec galian | A72                  |                                                                              | Hari          |
| A70                         | Pek, Timbunan Tanah kembali bekas galian  | A76                  |                                                                              | Hari          |
| ATI                         | <b>Dek Coor Sloff</b>                     | A74                  | $\mathbb{R}$                                                                 | Hart          |
| A72                         | Pek: Pasang Dinding Beta                  | A73                  | 26                                                                           | Hari          |
| A73                         | Pek. Cor Balok Lantar                     | A79                  |                                                                              | <b>Silver</b> |
| A74<br>T <sub>CI</sub>      | Pak, Car Kolom utama                      | A76<br>$\mathcal{A}$ | Percheritabaan<br>Data Pendatulu Langsung Proyek Perumahan Pun Helapa Gading |               |

Gambar 4.12 Uji Coba Mengelola Master Aktivitas proyek

Tabel 4.4 berikut ini merupakan hasil uji coba mengelola *master* pendahulu langsung.

 $\bullet$ 

| N <sub>o</sub> | Proses    | <b>Input</b> | Output<br>yang | Hasil         | Dokumentasi            |
|----------------|-----------|--------------|----------------|---------------|------------------------|
|                |           |              | diharapkan     |               |                        |
| $\mathbf{1}$   | Simpan    | Data         | Data           | <b>Sukses</b> | Sukses!                |
|                | data      | pendahulu    | pendahulu      |               | Data Berhasil Disimpan |
|                | pendahulu | langsung     | langsung       |               |                        |
|                | langsung  |              | yang           |               |                        |
|                |           |              | tersimpan      |               |                        |
| $\overline{2}$ | Tampil    |              | Data aktivitas | <b>Sukses</b> | Aplikasi<br>dapat      |
|                | data      |              | tampil dalam   |               | menampilkan data       |
|                | aktivitas |              | table.         |               | aktivitas<br>(Gambar   |
|                | proyek    |              |                |               | 4.13)                  |

Tabel 4.4 Hasil Uji Coba *Master* pendahulu langsung

Seluruh data pendahulu langsung yang tersimpan pada *database* akan ditampilkan oleh aplikasi pada proses tampil data aktivitas proyek. Gambar 4.13 merupakan hasil uji coba aplikasi menampilkan data aktivitas proyek.

|                          | <b>E Data Proyek</b> |                                                     |                             |                                                                                                    | $-2$          |
|--------------------------|----------------------|-----------------------------------------------------|-----------------------------|----------------------------------------------------------------------------------------------------|---------------|
| No.                      | <b>ID Aktivitas</b>  | <b>Deskripsi Aktivitas</b>                          | Pendahulu Langsung          | <b>Waktu Penyelevalan</b>                                                                                                    | <b>Satuan</b> |
|                          | A66                  | Perancangan, pengukuran, bouwplank dll              | A68                         | 6                                                                                                    | Hari          |
| $\overline{\phantom{a}}$ | A57                  | Pek, Galian Tanah Pondaci                           | A69                         |                                                                                                    | Hari          |
| $\overline{\mathbf{3}}$  | A68                  | Pek. Urugan pasir                                   | A70                         | 3                                                                                                    | Hart          |
| $\overline{4}$           | A69                  | Pek, Pas, Batu                                      | AZ1                         | 10 <sub>10</sub>                                                                                                    | Hon           |
| s                        | A70                  | Pek. Timbunan Tanah kembali bekas galian            | A72                         | з                                                                                                    | Hari          |
| 6                        | A70                  | Pek. Timbunan Tanah kembali bekas galian            | A76                         | з                                                                                                    | Han           |
| $\overline{7}$           | A71                  | Pek, Coor Sloff                                     | A74                         | 8                                                                                                    | Hari          |
| $\Omega$                 | A72                  | Pek. Pasang Dinding Deta                            | A73                         | 25                                                                                                    | Hari.         |
| $\mathbf{Q}$             | A73                  | Pek, Cor Balok Lantai                               | A79                         |                                                                                                    | <b>Maid</b>   |
| 10<br>71                 | A74<br>A76           | Pek. Cor Kolom utama<br>Pek. Plesteran Dinding Bata | A75<br>$\mathcal{A}$<br>AB2 | Pemberitahuan<br>Data Pendahulu Langsung Proyek Perumahan Puri Helapa Gading<br>Bertrarell Dirmareukkam kw Datarry Stubern.<br>$-28 -$ | <b>Distri</b> |

Gambar 4.13 Uji Coba Mengelola Master Pendahulu Langsung.

# **4.3.3 Uji Coba** *Form* **Perhitungan**

Tabel 4.5 berikut ini merupakan hasil uji coba mengelola Perhitungan penjadwalan.

| N <sub>o</sub> | Proses         | <b>Input</b> | Output yang  | Hasil         | Dokumentasi       |
|----------------|----------------|--------------|--------------|---------------|-------------------|
|                |                |              | diharapkan   |               |                   |
| $\mathbf{1}$   | Hitung         | Data         | Data         | <b>Sukses</b> | Gambar 4.14       |
|                | Penjadwalan    | Proyek,      | penjadwalan  |               |                   |
|                |                | data         | dengan       |               |                   |
|                |                | Aktivitas    | perhitungan  |               |                   |
|                |                | proyek       | CPM.         |               |                   |
| $\overline{2}$ | Tampil<br>data |              | Data         | <b>Sukses</b> | Aplikasi dapat    |
|                | hasil          |              | aktivitas    |               | menampilkan       |
|                | Perhitungan    |              | tampil dalam |               | aktivitas<br>data |
|                | Penjadwalan    |              | table.       |               | (Gambar           |
|                |                |              |              |               | 4.15)             |

Tabel 4.5 Hasil Uji Coba Perhitungan Penjadwalan

Seluruh data perhitungan jadwal yang diproses pada *database* akan ditampilkan oleh aplikasi pada proses tampil perhitungan jadwal. Gambar 4.15 merupakan hasil uji coba aplikasi menampilkan data perhitungan penjadwalan dengan menggunakan *CPM*.

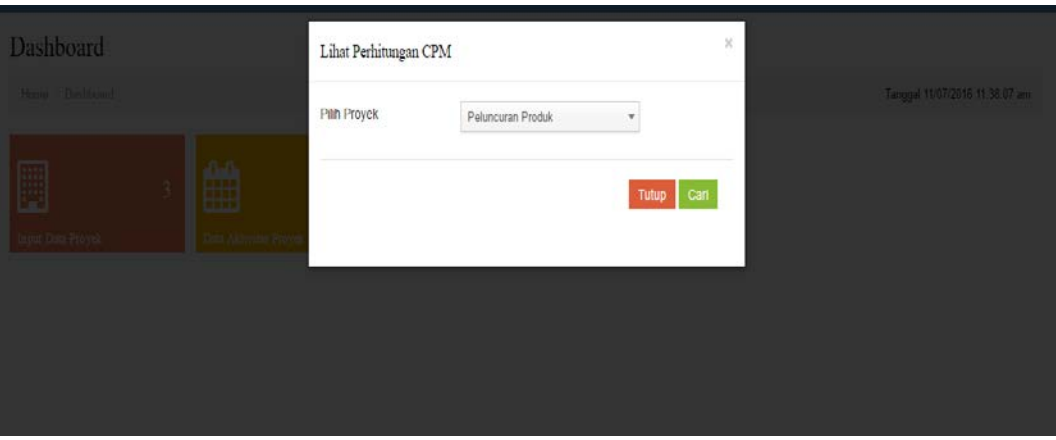

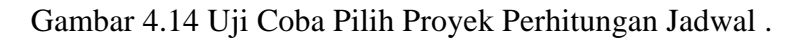

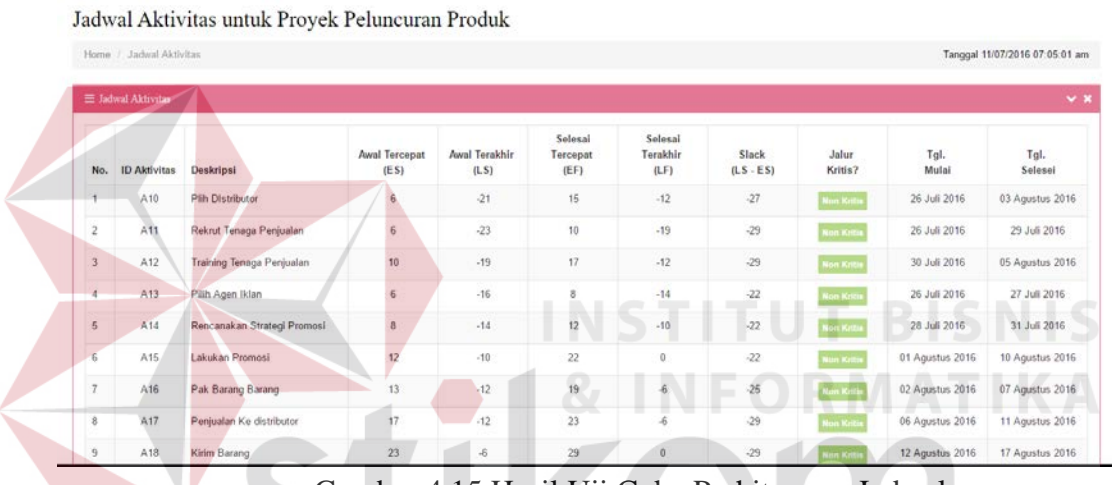

Gambar 4.15 Hasil Uji Coba Perhitungan Jadwal.

# **4.3.4 Uji Coba Laporan Penjadwalan**

Tabel 4.6 berikut ini merupakan hasil uji coba Laporan penjadwalan.

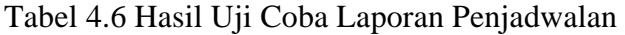

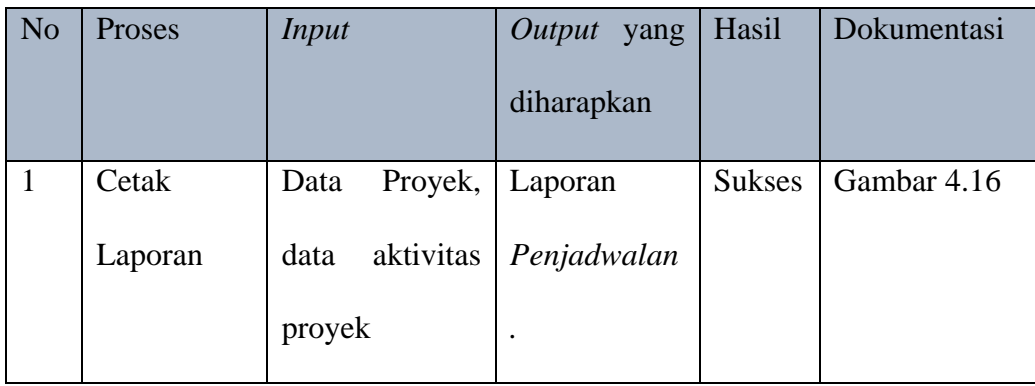

Seluruh data perhitungan jadwal yang diproses pada aplikasi akan ditampilkan oleh aplikasi berupa laporan penjadwalan. Gambar 4.16 merupakan hasil uji coba Laporan Penjadwalan yang sudah diproses aplikasi sesuai dengan metode *Crithical Path Method*.

| <b>Cetak Peluncuran Produk</b> |                |                        |                                   |                          |                          | 1/1                         |                             |                         |                  |                              |                       | $\ddot{\text{C}}$ | $\circ$ | $\blacksquare$ | $\ddot{\mathbf{e}}$<br>Print                  |
|--------------------------------|----------------|------------------------|-----------------------------------|--------------------------|--------------------------|-----------------------------|-----------------------------|-------------------------|------------------|------------------------------|-----------------------|-------------------|---------|----------------|-----------------------------------------------|
|                                |                |                        |                                   |                          |                          | Proyek Peluncuran Produk    |                             |                         |                  |                              |                       |                   |         |                |                                               |
|                                | No.            | ID<br><b>Aktivitas</b> | Deskripsi                         | Awal<br>Tercepat<br>(ES) | Awal<br>Terakhir<br>(LS) | Selesai<br>Tercepat<br>(EF) | Selesai<br>Terakhir<br>(LF) | Slack<br>$(LS -$<br>ES) | Jalur<br>Kritis? | Tgl.<br>Mulai                | Tgl.<br>Selesei       |                   |         |                |                                               |
|                                |                | A10                    | Plih<br><b>Distributor</b>        | 6                        | $-21$                    | 15                          | $-12$                       | $-27$                   | Non<br>Kritis    | 26 Juli<br>2016              | 03<br>Agustus<br>2016 |                   |         |                |                                               |
|                                | $\overline{2}$ | All                    | Rekrut<br>Tenaga<br>Penjualan     | 6                        | $-23$                    | 10                          | $-19$                       | $-29$                   | Non<br>Kritis    | 26 Juli<br>2016              | 29 Juli<br>2016       |                   |         |                |                                               |
|                                | $\overline{3}$ | A12                    | Training<br>Tenaga<br>Penjualan   | 10                       | $-19$                    | 17                          | $-12$                       | $-29$                   | Non<br>Kritis    | 30 Juli<br>2016              | 05<br>Agustus<br>2016 |                   |         |                |                                               |
|                                | $\ddot{a}$     | A13                    | Pilih Agen<br>Iklan               | $\,$ 6                   | $-16$                    | $\bf{8}$                    | $-14$                       | $-22$                   | Non<br>Kritis    | 26 Juli<br>2016              | 27 Juli<br>2016       |                   |         |                |                                               |
|                                | 5              | A14                    | Rencanakan<br>Strategi<br>Promosi | $\overline{8}$<br>- 2    | $-14$                    | 12<br>w                     | $-10$<br>--                 | $-22$<br>- 20           | Non<br>Kritis    | 28 Juli<br>2016              | 31 Juli<br>2016       |                   |         |                | $\stackrel{\leftrightarrow}{\leftrightarrow}$ |
|                                | 6              | A15                    | Lakukan<br>Promosi                | 12                       | $-10$                    | 22                          | $\circ$                     | $-22$                   | Non.<br>Kritis   | 01<br><b>Agustus</b><br>2016 | 10<br>Agustus<br>2016 |                   |         |                | $+$<br>$\overline{\phantom{0}}$               |
|                                | $\overline{7}$ | A16                    | Pak Barang<br>Barang              | 13                       | $-12$                    | 19                          | $\cdot$                     | $-25$                   | Non<br>Kritis    | 02<br>Agustus<br>2016        | 07<br>Agustus<br>2016 |                   |         |                |                                               |

Gambar 4.16 Hasil Uji Coba Cetak Laporan Penjadwalan.

# **4.4 Hasil Uji Coba Perhitungan**

Tahap selanjutnya setelah melakukan implementasi sistem, dan evaluasi sistem yaitu uji coba perhitungan. Uji coba perhitungan bertujuan untuk mengetahui akurasi perhitungan yang ada di aplikasi dan yang manual. Berikut uji coba perhitungan yang akan dilakukan :

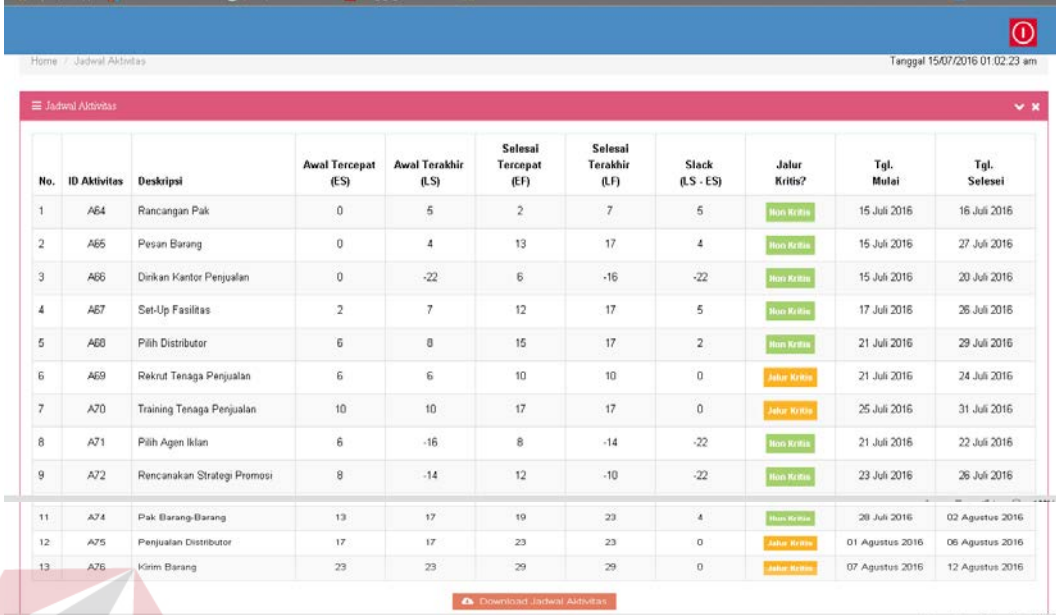

# **4.4.1 Uji Coba Perhitungan Aplikasi**

# Gambar 4.17 Hasil Uji Coba Perhitungan Aplikasi

| No. Informasi Dari Perhitungan CPM                                                                                                    |          |                 |          |                   |                 |                                                                                                    |                    |                    |                    |                    |
|----------------------------------------------------------------------------------------------------|----------|-----------------|----------|-------------------|-----------------|----------------------------------------------------------------------------------------------------|--------------------|--------------------|--------------------|--------------------|
|                                                                                                    |          |                 |          |                   |                 | Proyek tersebut dapat diseleseikan dalam waktu 29 Hari jika masing-masing aktivitas diseleseikan sesuai jadwal            |                    |                    |                    |                    |
|                                                                                                    |          |                 |          |                   |                 | Jalur Kritis pada Proyek adalah Rekrut Tenaga Penjualan , Training Tenaga Penjualan, Penjualan Distributor, Kirim Barang, |                    |                    |                    |                    |
|                                                                                                    |          |                 |          |                   |                 |                                                                                                    |                    |                    |                    |                    |
| Barang-Barang,                                                                                                    |          |                 |          |                   |                 |                                                                                                    |                    |                    |                    |                    |
|                                                                                                    |          |                 |          |                   |                 |                                                                                                    |                    |                    |                    |                    |
|                                                                                                    |          |                 |          |                   |                 |                                                                                                    |                    |                    |                    |                    |
|                                                                                                    |          |                 |          |                   |                 |                                                                                                    |                    |                    |                    |                    |
| Gant Chart                                                                                                    |          |                 |          |                   |                 |                                                                                                    |                    |                    |                    |                    |
|                                                                                                    |          |                 |          |                   |                 |                                                                                                    |                    |                    |                    |                    |
|                                                                                                    |          |                 |          |                   |                 | Jul 2016 - Week 28                                                                                                    | Jul 2016 - Week 29 | Jul 2016 - Week 30 | Aug 2016 - Week 31 | Aug 2016 - Week 32 |
|                                                                                                    | Resource | <b>Duration</b> | 46 Comp. | <b>Start Date</b> | <b>End Date</b> | 11 12 13 14 15 16 17 18 19 20 21 22 23 24 25 26 27 28 29 30 31 01 02 03 04 05 06 07 08 09 10 11 12 13 14                  |                    |                    |                    |                    |
| Training Tenaga Penjualan                                                                                                    | Annone   | 7 Days          |          | 25,07/2016        | 31/07/2016      |                                                                                                    |                    |                    |                    |                    |
|                                                                                                    | Anyone   | 2 Days          |          | 15,07/2016        | 16/07/2016      |                                                                                                    |                    |                    |                    |                    |
|                                                                                                    | Алуопе   | 6 Days          |          | 15,67/2016        | 20/07/2016      |                                                                                                    |                    |                    |                    |                    |
|                                                                                                    | Anyone   | 10 Days         |          | 17/07/2016        | 26/07/2016      |                                                                                                    |                    |                    |                    |                    |
|                                                                                                    | Anyone   | 9 Days          |          | 21/07/2016        | 29/07/2016      |                                                                                                    |                    |                    |                    |                    |
|                                                                                                    | Anyone   | 4Days           |          | 21/07/2016        | 24/07/2016      |                                                                                                    |                    |                    |                    |                    |
|                                                                                                    | Anyone   | 13 Days         |          | 15/07/2016        | 27/07/2016      |                                                                                                    |                    |                    |                    |                    |
|                                                                                                    | Anyone   | 2 Days          |          | 21/07/2016        | 22/07/2016      |                                                                                                    |                    |                    |                    |                    |
|                                                                                                    | Anyone   | 4Days           |          | 23/07/2016        | 26/07/2016      |                                                                                                    |                    |                    |                    |                    |
| Rancangan Pak<br>Dirikan Kantor Penjualan<br>Set-Up Facilities<br>Pilh Distributor<br>Reknut Tenaga Penjualan<br>Pesan Barang<br>Pilh Agen Iklan<br>Rencanakan Strategi Promesi<br>Lakukan Promosi | Алуопе   | 10 Days         |          | 27/07/2016        | 05/08/2016      |                                                                                                    |                    |                    |                    |                    |
| Pak Barang-Barang                                                                                                    | Anyone   | 6 Days          |          | 28/07/2016        | 02/08/2016      |                                                                                                    |                    |                    |                    |                    |
| Format: Day Week Month Quarter<br>Pentualan Distributor                                                                                                    | Anyone   | 6 Days          |          | 01/00/2016        | 06/00/2016      |                                                                                                    |                    |                    |                    |                    |

Gambar 4.18 Hasil Informasi dari Perhitungan Aplikasi

Dalam tampilan Gambar 4.19 & Gambar 4.20 tersebut adalah form hasil perhitungan aplikasi berdasarkan data yang telah tersedia. Dalam form perhitungan kolom kolom EF didapat dari perhitungan ES + t, sedangkan kolom LS didapat dari perhitungan LF – t. Form tersebut merupakan perhitungan berdasarkan dengan *Critical Path Method.* 

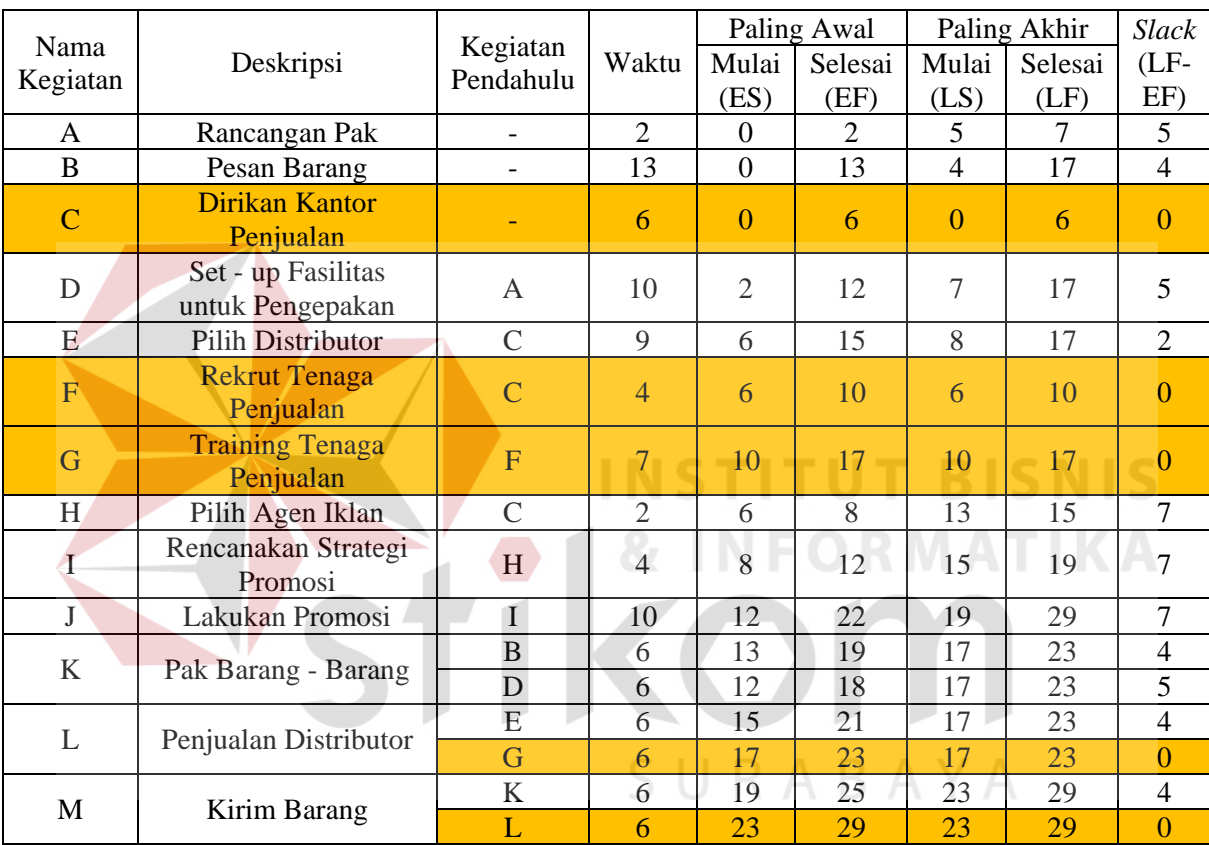

### **4.4.2 Hasil Uji Coba Perhitungan Manual**

Tabel 4.7 Hasil uji coba perhitungan manual

Dari Tabel 4.7 hasil perhitungan manual telah didapat jalur kritis sebagai berikut :

1. Dalam perhitungan manual Tabel 4.7 untuk perhitungan dimulai dari perhitungan maju *(forward pass)* dengan rumus EF= ES + t dimana dengan aturan bahwa aktivitas yang tidak memiliki *predecessor start initial event*  dimulai dari 0.

- 2. Aturan perhitungan *forward pass* aktivitas yang memiliki *predecessor* = >1, maka untuk waktu mulai tercepat (ES) diambil yang memiliki nilai terbesar.
- 3. Dari hasil perhitungan Tabel 4.7 EF didapat dari perhitungan ES + t seperti contoh pada Tabel 4.7 kegiatan A EF =  $2 + 0$ , maka hasil EF kegiatan A adalah 2 hari
- 4. Aturan perhitungan *backward pass* aktivitas yang memiliki *predecessor* lebih dari 1 , maka untuk selesai tercepat (LS) diambil yang memiliki nilai terkecil.
- 5. Dari hasil perhitungan Tabel 4.7 LS didapat dari perhitungan LF t seperti contoh pada Tabel 4.7 kegiatan M LS = 29 - 6, maka hasil LS kegiatan M adalah 23 hari
- 6. Dari hasil perhitungan Tabel 4.7 kegiatan C, F, G, L, M menjadi jalur kritis karena memiliki nilai slack = 0. Slack adalah jalur terpanjang dalam network diagram dan mempunyai kesalahan paling sedikit.

URABAYA